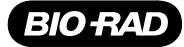

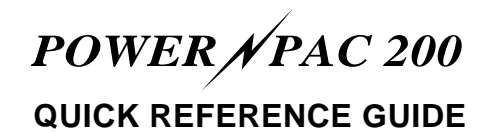

## **SETUP PROCEDURE**

- 1. Connect the electrophoresis cell(s) to the power supply.
- 2. Turn on the power.
	- a. Press the **Power** switch, located on the side of the unit.
	- b. Observe the following front panel conditions:

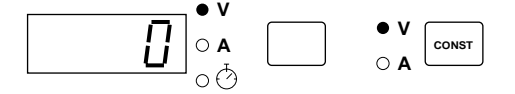

- 3. Press the Const key to select constant voltage (V) or constant current (mA)
- 4. Use the  $\triangle$  and  $\heartsuit$  keys to enter a value.
- 5. Change the default limit, if desired.
	- a. Press the **Parameter** key to select the limit parameter. Constant voltage: Default current limit is 2.00 A. Constant current: Default voltage limit is 200 V.
	- b. Use the  $\triangle$  and  $\heartsuit$  keys to enter a value.
- 6. (Optional) Program a timed run.
	- a. Press the **Parameter** key to select the Time parameter  $\circledcirc$ .
	- b. Use the  $\triangle$  and  $\heartsuit$  keys to enter the run time in minutes.
- 7. (Optional) Power failure detection is available only with a timed run. To activate Power Failure detection (PFd), first program a timed run (as discussed in step 6), and then simultaneously push and momentarily hold both the  $\triangle$  and  $\heartsuit$  keys.
- 8. Press the  $\left[\begin{array}{c} \hat{x} \end{array}\right]$  key to start the run.
	- The following options are available during the run:
	- To view the run conditions, press the Parameter key.
	- To change a parameter's value, press the Parameter key to display that parameter. Then use the  $\triangle$  and  $\heartsuit$  keys to enter a new value.

# **TROUBLESHOOTING**

The following is a partial listing of error messages. For a complete listing, refer to the Instruction Manual.

- not plugged in. Then,
- the accepted rating of 5 mA.

activated; the run was completed after the power failure. **Reminder:** 

terminated by turning the main power switch off, the power supply will resume operation under the previous run parameters when the main power switch is turned back on.

not activated; run was terminated either due to power failure or **Reminder**: stopped by turning off the power value prior to each timed run.

power failure, or because the  $\overline{f}$  from the display. previous run was stopped by turning off the power supply or **Reminder**:

- 
- Buffer leaking in a connected cell
- Loose connection in a connected cell.

- 
- 
- 

**E 1 No Load Detected** Check all electrical connections to the electrophoresis • The electrophoresis cell(s) are cell and whether the cell contains the appropriate buffer

- The cell was unplugged during a run Press the  $\boxed{\hat{x}}$  key to resume the run or,
- The current load dropped below To clear the error code, press any key (other than  $\mathcal{R}$ ).

**E 2 Short Circuit Check for and correct any short circuit or excessive load** The current load exceeded problem. Excessive load due to a high buffer concentration 2.5 A. will require the buffer be remade. Then,

- Press the  $\boxed{\mathcal{X}}$  key to resume the run or,
- To clear the error code, press any key (other than  $\boxed{\mathcal{X}}$ ).

**E 5 Power Failure During a Timed Run** To clear the error code, press any key (other than  $\begin{pmatrix} \hat{x} \end{pmatrix}$ ). Power Failure detect (PFd) was The  $\boxed{\hat{x}}$  key is disabled until the error code is cleared.

Time is reset to zero after each timed run. Enter a time **Caution:** value prior to each timed run. PFd is disabled after each If a timed run with PFd activation is run. If PFd is required, activate it prior to starting the run.

**E 6 Power Failure During a Timed Run** To clear the error code, press any key (other than  $|\hat{x}|$ ). Power Failure detect (PFd) was The  $\boxed{\hat{x}}$  key is disabled until the error code is cleared.

because the previous run was Time is reset to zero after each timed run. Enter a time

supply or unplugging the unit. If PFd is required, activate it prior to starting the run.

**E 7 Power Failure During an Untimed Run** To clear the error code, press any key (other than  $\begin{bmatrix} \hat{x} \end{bmatrix}$ ). Run was terminated either due to The  $\boxed{\hat{x}}$  key is disabled until the error code is cleared

unplugging the unit. **PFd can only be activated prior to a TIMED run.** 

**E 9 Change in Load Resistance** Check and correct any potential resistance problems. Then,

- Electrophoresis cells were added Press the  $\mathcal{X}$  key to resume the run or,
	- or removed during a run To clear the error code, press any key (other than  $\boxed{\hat{x}}$ ).
- **E10 Unacceptable Value(s) Entered** To clear the error code, press any key (other than  $\mathcal{F}$ ) • No value entered **and enter acceptable values**.
	- Voltage below 5 V When acceptable values are entered, press the  $\boxed{\hat{x}}$ • Current below 0.01 A. key to resume the run.
- **E11 Ground Leak Detected** Check and correct the cell for an improper connection to earth ground.
	- Restart the power supply by turning the power switch off and then on.